## 【エラー】プレビュー画面の不具合

エラー内容

・ 各項目に条件を記入し、計算実行ボタンを押したらプレビュー画面がおかしく、印刷ボ タン等も枠からはみだしている。

対処方法

・ プリンタが A4 専用の場合、A3 印刷可能なプリンタドライバを仮想で追加する必要が ある(以下参照)。

①[スタート]→[プリンタと FAX]を押す。

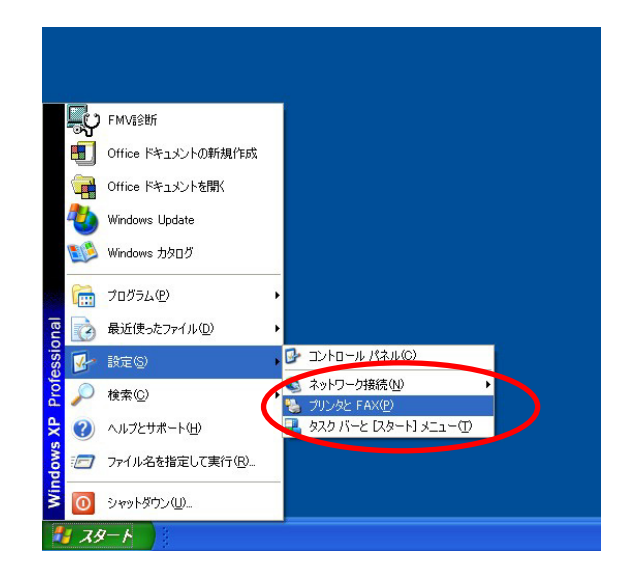

②[ファイル]→[プリンタの追加]を押す。

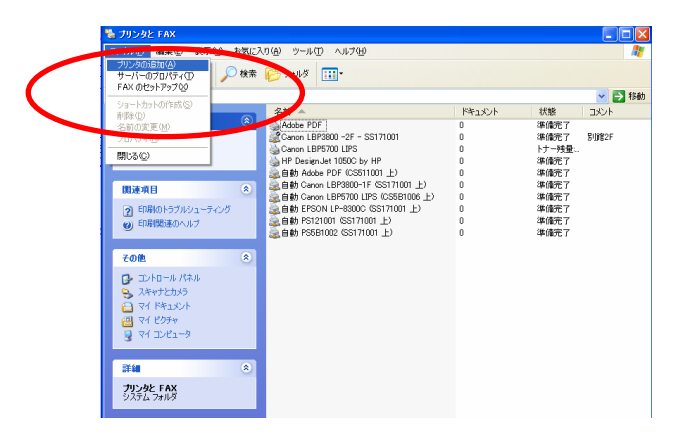

③順に進む。

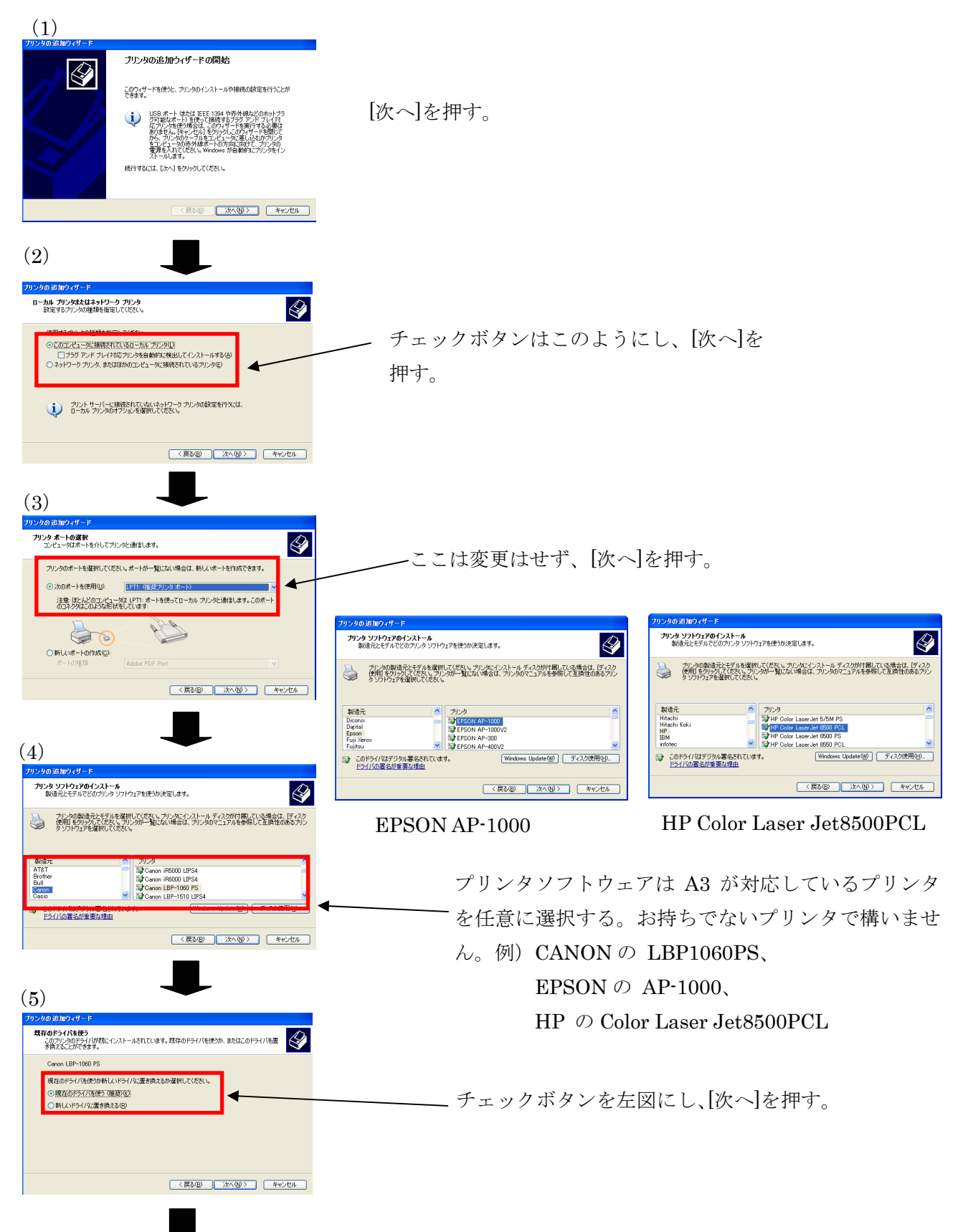

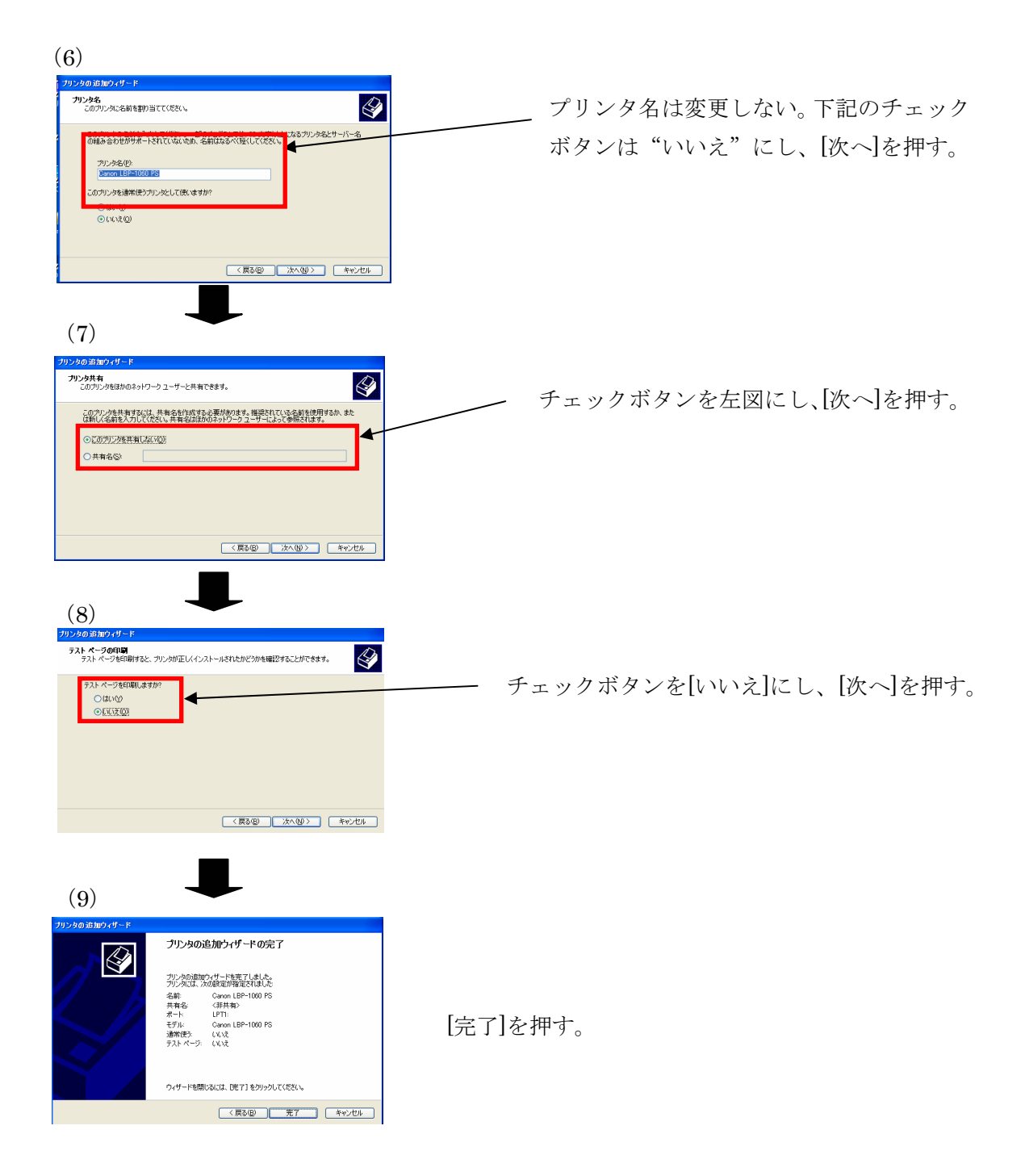

## ④デバイスの設定

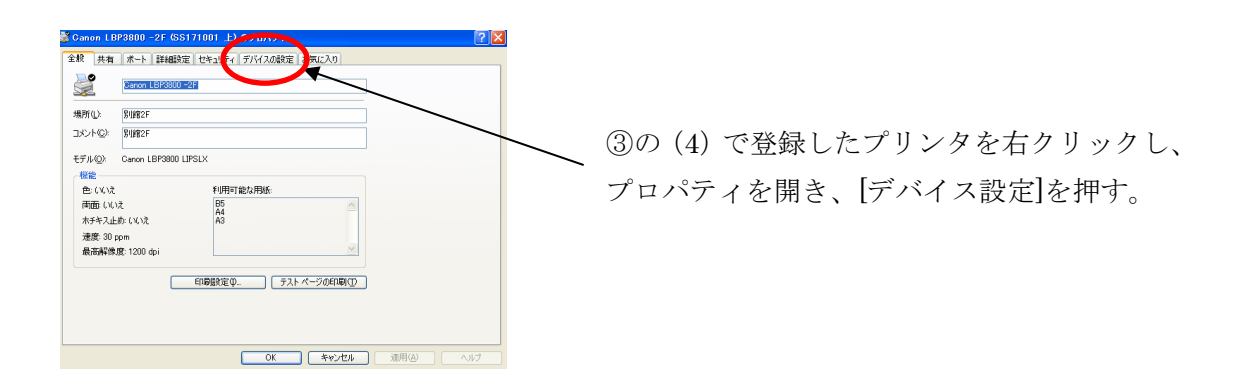

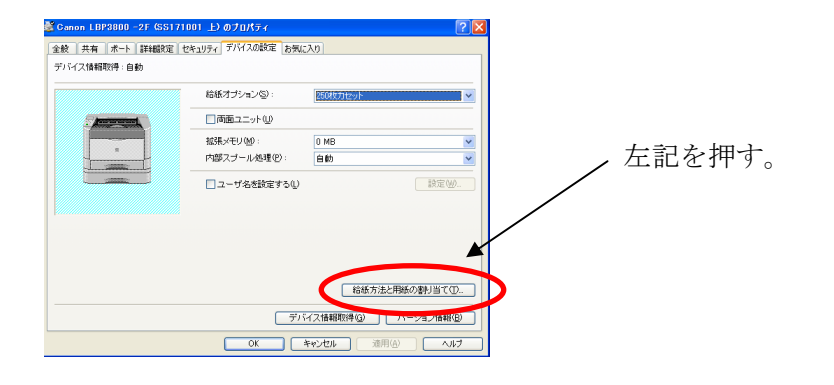

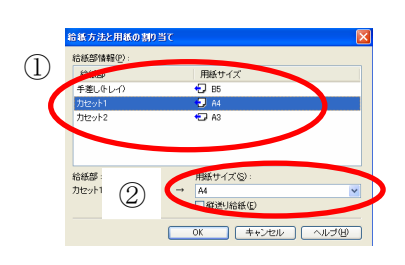

①どれか 1 つ選択し、②用紙サイズを A3 と し、[O.K]を押す。